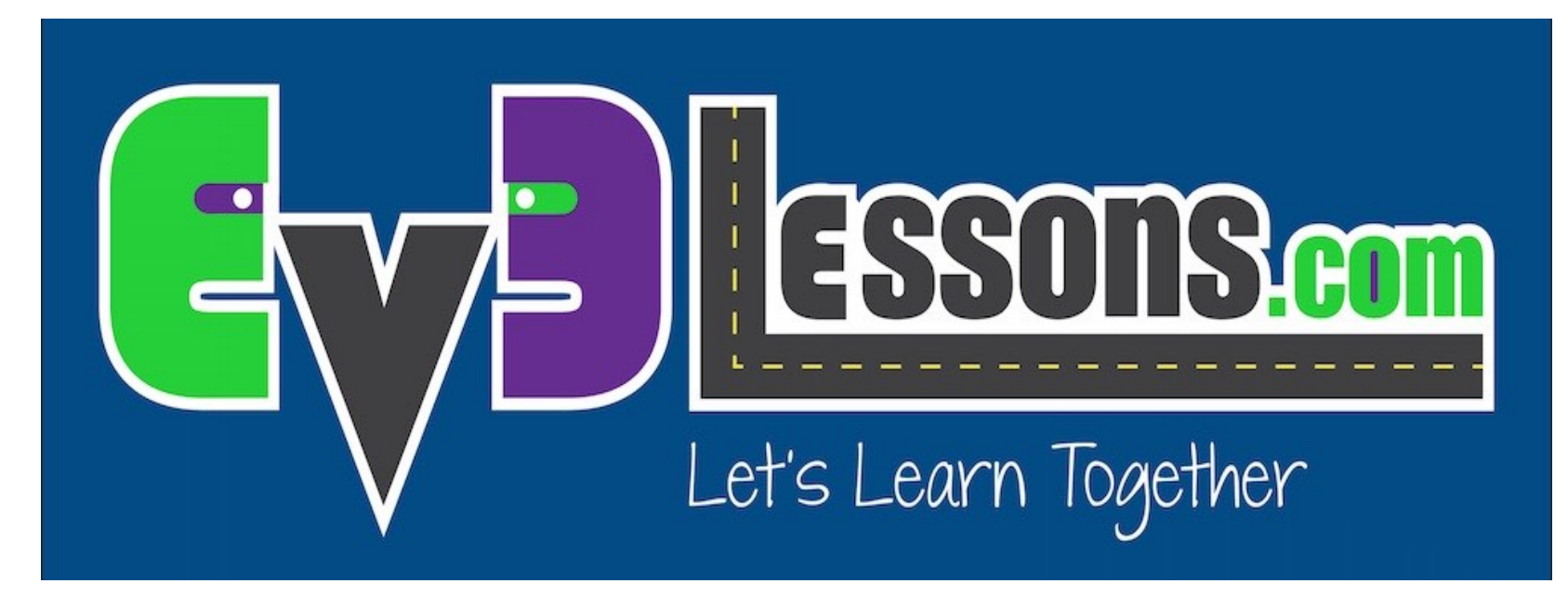

#### Blocco Suono

By Sanjay and Arvind Seshan

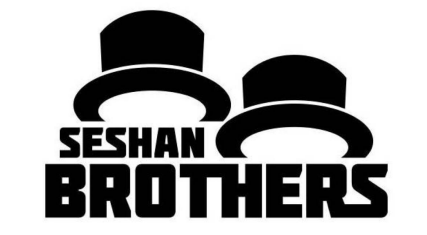

#### LEZIONI PER PRINCIPIANTI

### OBIETTIVI DELLA LEZIONE

- **1. Imparare ad usare il blocco Suoni**
- **2. Capire perchè il blocco Suoni può essere utile nella programmazione**

# SOUND BLOCK

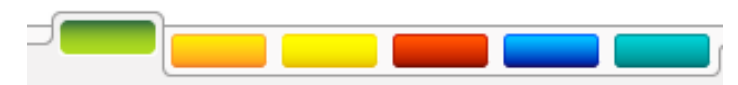

- Il Sound Block esegue suoni dell'EV3
- Puoi eseguire file, suoni e note vocali
- Si trova nella scheda verde

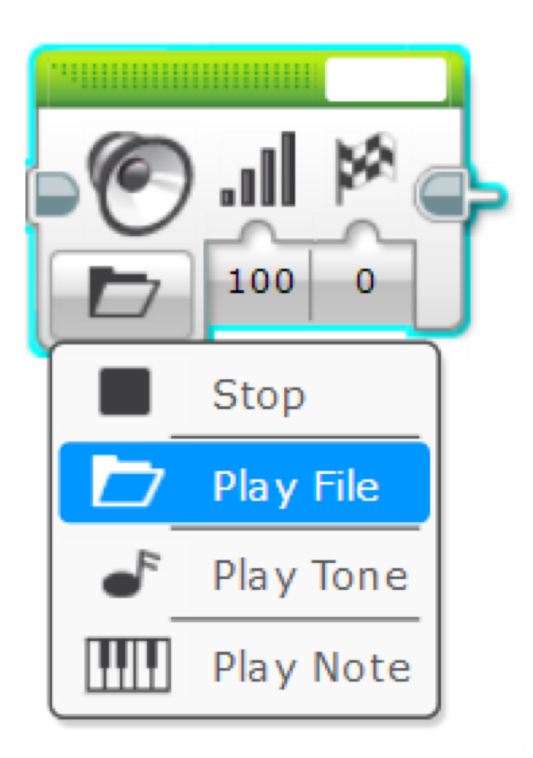

# ALTRO SUL BLOCCO SOUNDS

- **Quattro Modalità**
- **Stop**
	- Ferma l'esecuzione di un suono
- **Play File**
	- Esegue un file di suono .rsf
	- Si usa per eseguire suono (per es. Hello)
- **Play Tone**
	- Suona una nota musicale (per es. Re, Re#)
	- Inoltre suona qualsiasi frequenza tramite un cavo di dati
- **Play Note**
	- Suona una una nota sulla tastiera del pianoforte

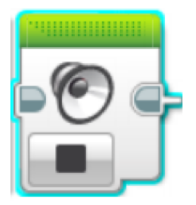

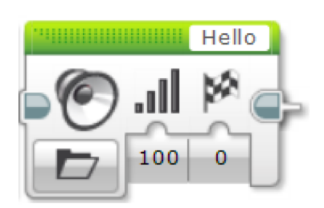

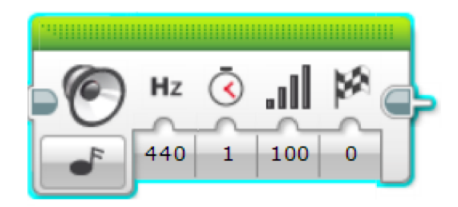

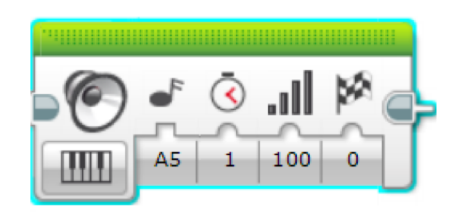

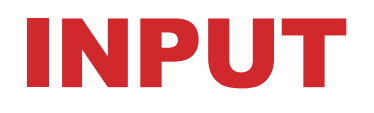

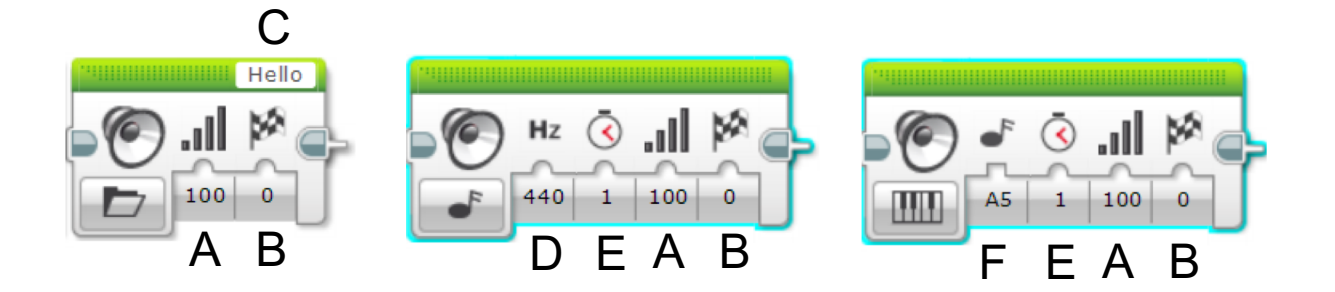

- A. Volume del suono
- B. Aspetta la fine del suono prima di ripartire
- C. Nome del file audio
- D. Frequenza/Note del suono
- E. Durata del suono
- F. Nota di pianoforte da eseguire

# ESERCITAZIONE SU BLOCCO SUONO 1

• **Scrivere un programma che suoni "Hello" quando viene premuto il sensore al tocco**

• **Suggerimenti:**

- Dovrai usare il blocco Wait
- Dovrai usare il blocco Suono in modalità File

### SOLUZIONE ALL'ESERCIZIO 1

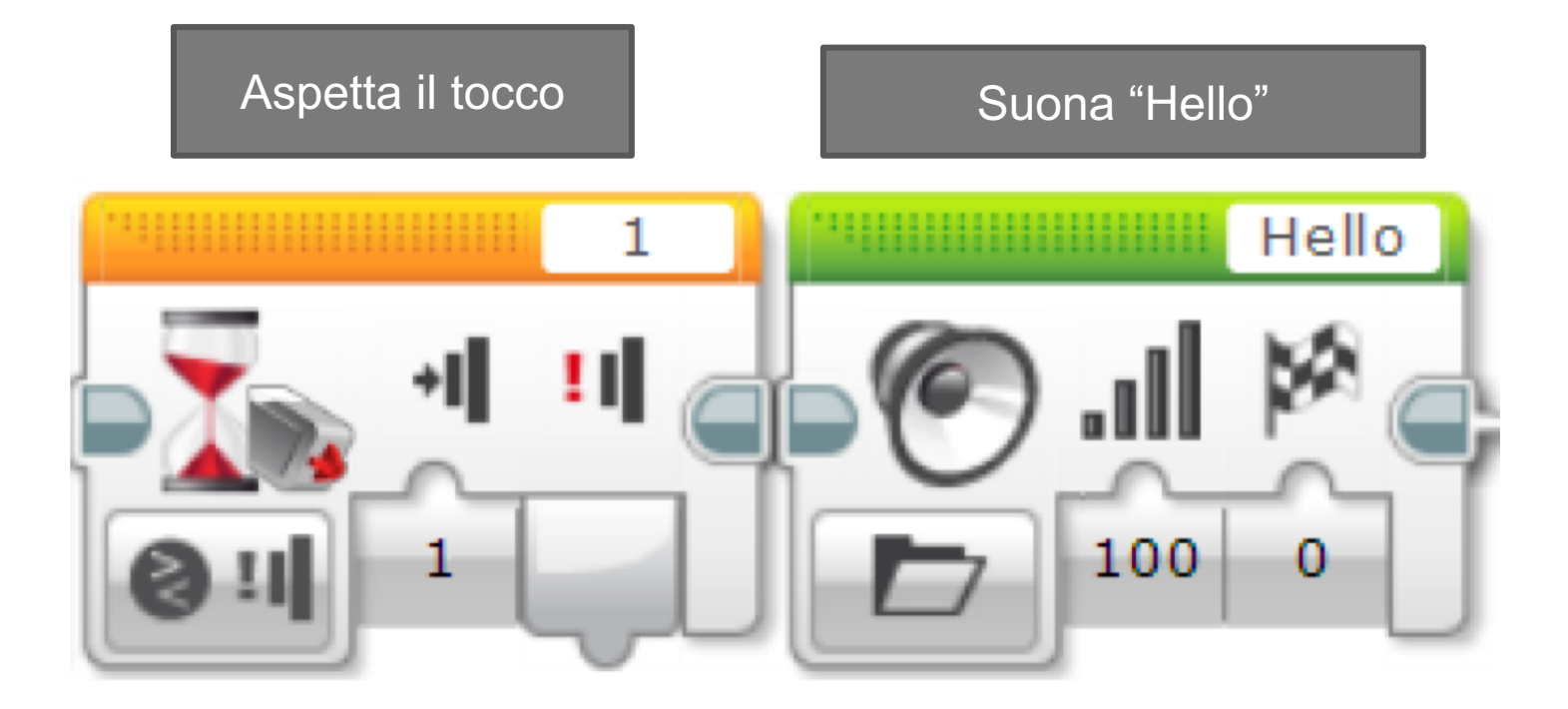

# ESERCITAZIONE SU BLOCCO SUONO 2

- **Prendi il tuo robot e posizionalo su colori diversi. Controlla se il sensore di colore legge nero. Se è così, il robot deve dire "nero". Se il sensore di colore vede rosso, il robot deve dire "rosso"**
- **Per ogni altro colore esegui una nota a scelta per 0,01 secondi**
- **Assicurati che il suono venga completato prima di ricominciare**
- **Ripeti all'infinito**

• **Esercitazione extra: Puoi far fare quanto sopra mentre il robot si muove? Il robot può usare diversi colori per testare il codice?**

# SOLUZIONE ALL'ESERCITAZIONE 2

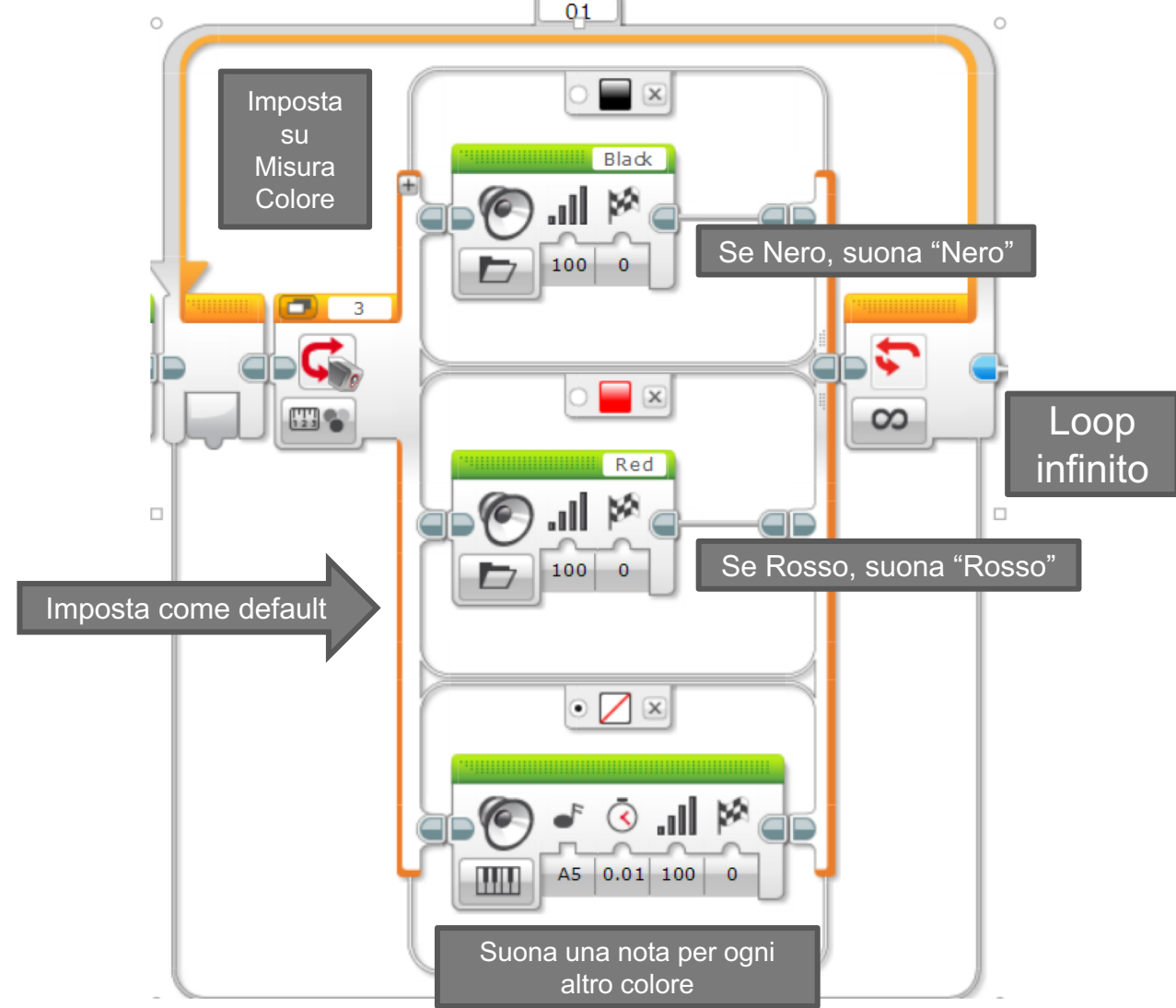

Copyright © EV3Lessons.com 2016 (Last edit: 7/04/2016) 8 (2010) 9 (2011) 9 (2011) 9 (2012) 9 (2012) 9 (2012) 9

#### SOLUZIONE ALL' ESERCITAZIONE EXTRA  $\equiv \boxed{\times}$

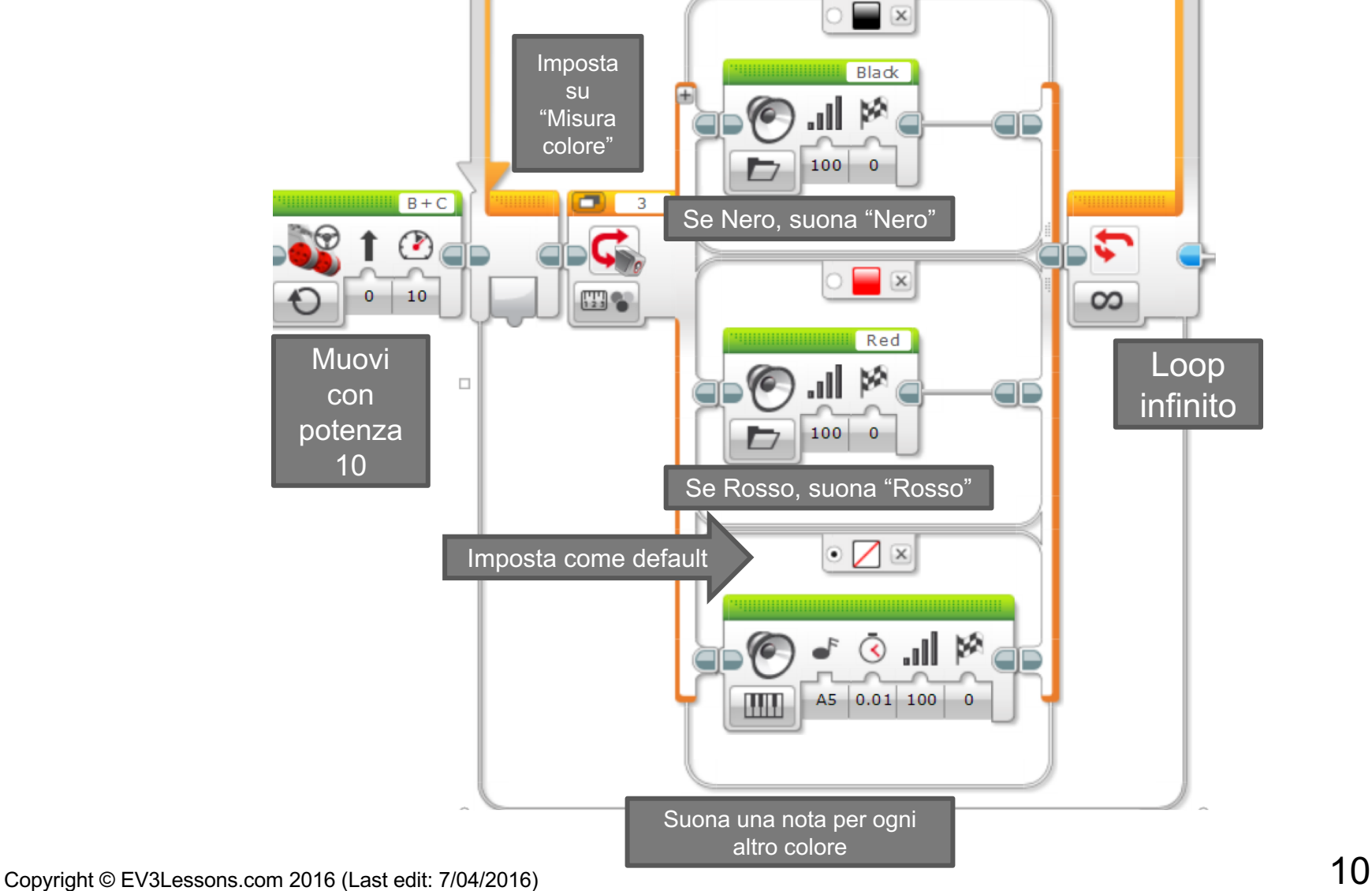

 $\circ$ 

## ESERCITAZIONI ADDIZIONALI

- **Aggiungi altri colori per lo switch in modo che il robot passando sopra altri colori, dica "verde", "blu", "giallo", ecc.**
- **Fai in modo che il codice si fermi dopo che il robot ha riconosciuto 5 colori**

### DISCUSSIONE

**Perché si potrebbe desiderare di sapere come utilizzare il blocco di suono?**

**Si potrebbe desiderare di sapere in quale parte del codice vi trovate. Vedere lezione sul Debug livello Intermedio**

**Il blocco sound è un modo divertente per aggiungere emozione al vostro robot**

**È possibile utilizzare i suoni per interagire con l'utente in un gioco dicendo "buon lavoro", "game over", etc.**

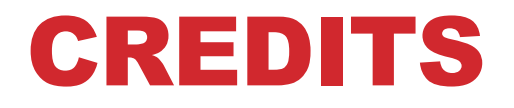

- **Questo tutorial è stato creato da Sanjay Seshan e Arvind Seshan**
- **Altre lezioni sono disponibili al sito [www.ev3lessons.com](http://www.ev3lessons.com/)**
- **Tradotto da Giuseppe Comis**

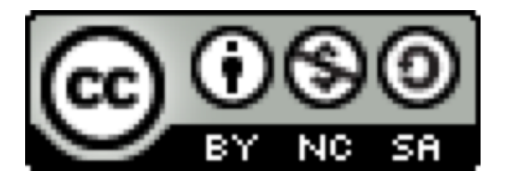

Questo lavoro è soggetto a [Creative Commons Attribution-](http://creativecommons.org/licenses/by-nc-sa/4.0/)NonCommercial-ShareAlike 4.0 International License.